# セコムパスポートforWebシリーズ ログイン用電子証明書 インストール手順書

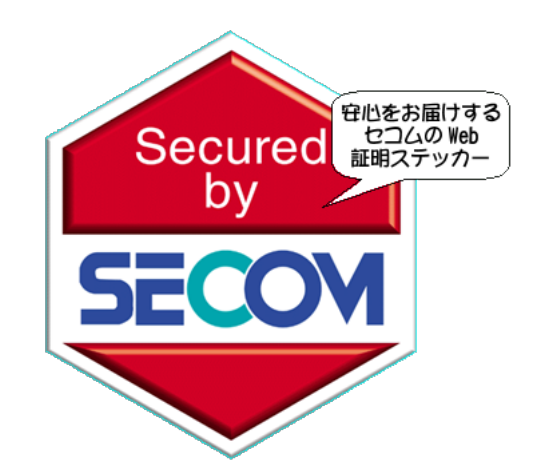

本ガイドでは、お客様専用ページへのログインするための電子証明書(以下 ログイン証明書)の ダウンロード、および導入方法をご説明しています。

※ログイン証明書を「インストール」をすると、その後ログイン証明書を「エクスポート」することは できません。インストールするPC端末をご確認いただき、お間違いないようご注意ください。

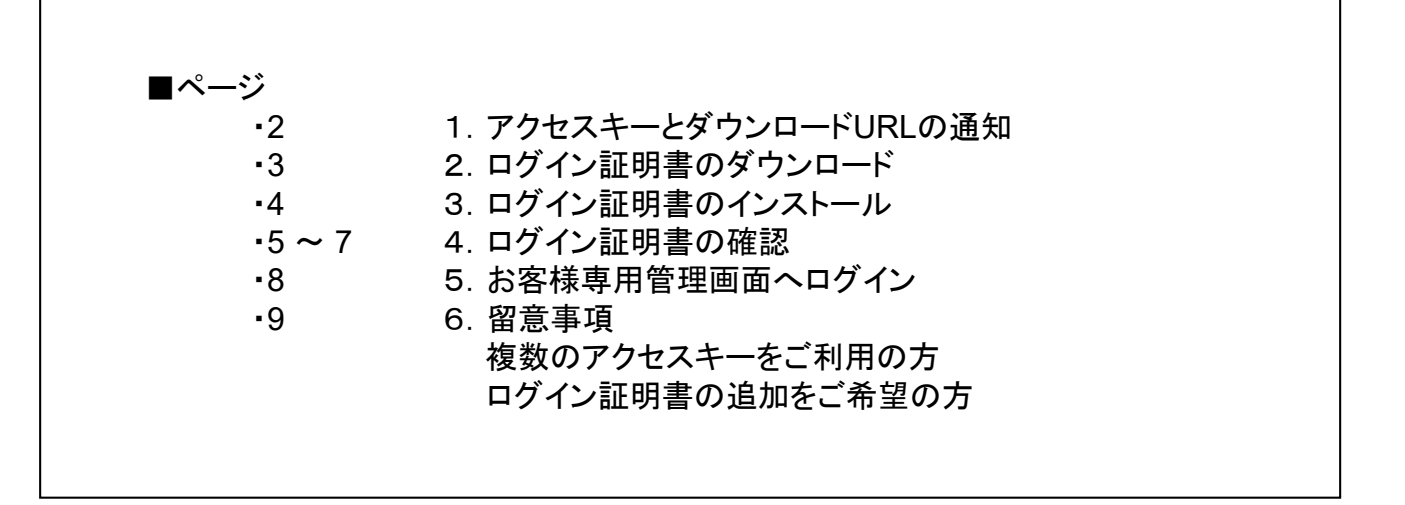

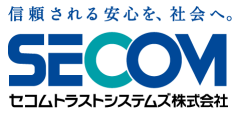

**22**

電子メールにてアクセスキーとログイン証明書をダウンロードするURLをお知らせいたします。

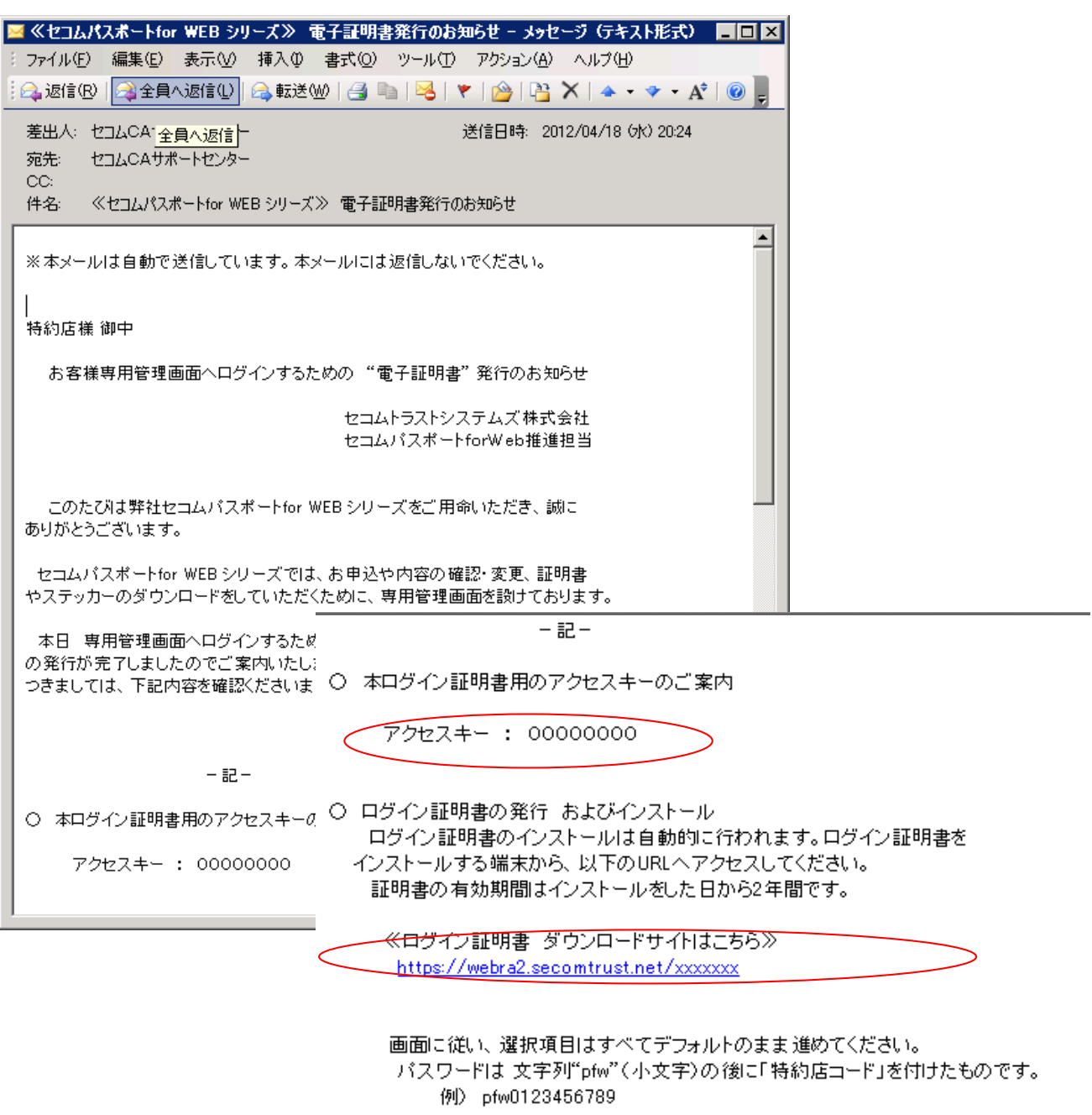

※※ 注意事項 ※※

インストール後にログイン証明書をエクスポートすることはできませんので、 インストールする端末をご確認ください。

○ 専用管理画面へのログイン ログイン証明書のインストールが完了しましたら、以下のURLヘアクセスし、 専用管理画面へログインできるかご確認ください。

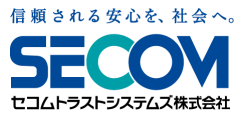

2.ログイン証明書のダウンロード

電子メールに記載のURLへアクセスします。

アクセスすると「証明書発行サイト」が立ち上がります。 「認証情報パスワード」をご入力ください。

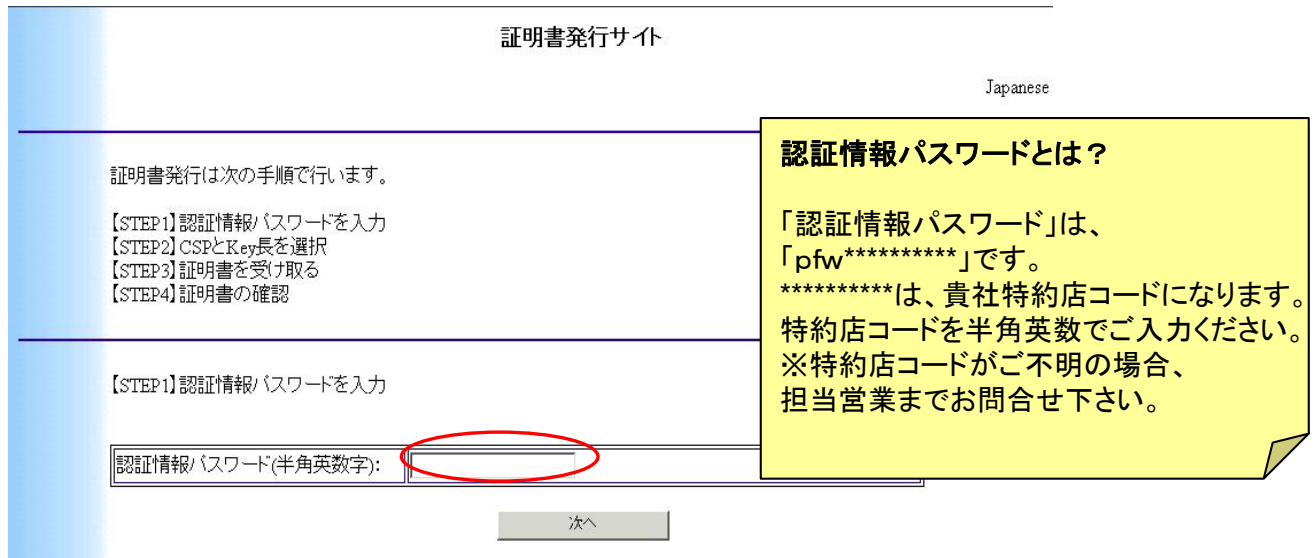

「認証情報パスワード」を入力し「次へ」をクリックください。 以下画面が表示されましたら、「発行」をクリックください。

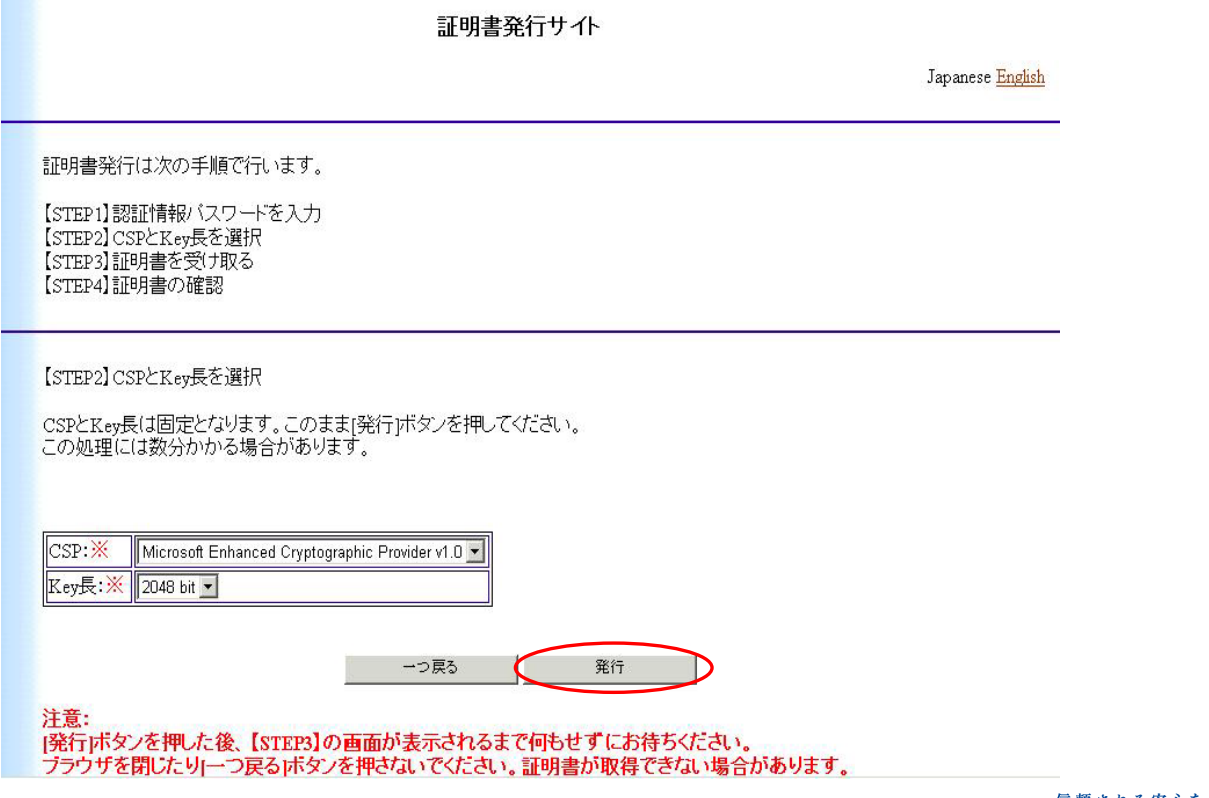

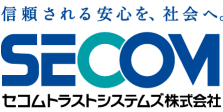

### 3. ログイン証明書のインストール Total Information Service 4

※画面に従いお手続きいただきますが、ご利用のブラウザのバージョンによって 画面が異なります。 詳細な内容を確認される方は、以下【STEP3】内にあるインストール手順を 参照ください。

#### 【STEP3】では、ルートCA証明書、クライアント証明書のインストールします。

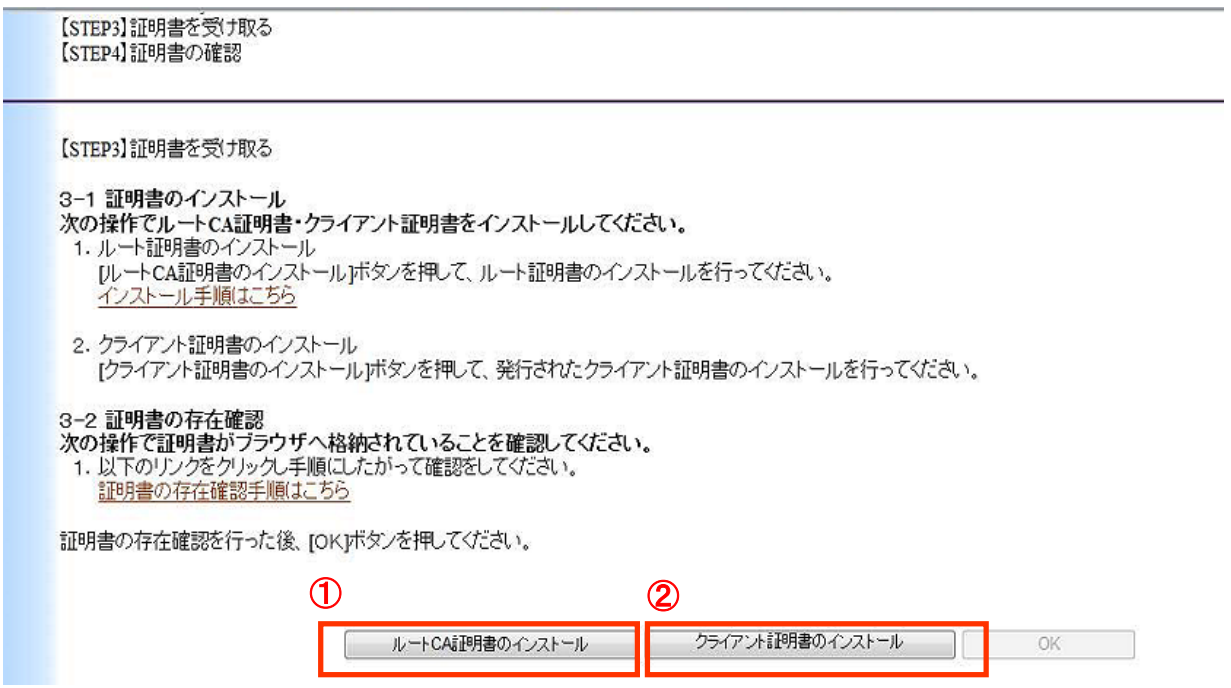

まずは ①の 「ルートCA証明書のインストール」 をクリックし、インストールを行います。 ①が完了しましたら、②の 「クライアント証明書のインストール」 をクリックして、インストールを 行います。

※①、②のインストールが問題なく完了しましたら、それぞれで以下の画面が表示されます。

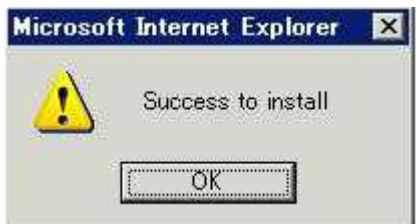

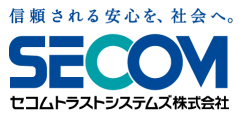

(3-2 証明書の存在確認)

PC端末に導入頂いたログイン証明書は、以下の方法にてご確認いただけます。

コントロールパネルの「インターネットオプション」 ⇒ 「コンテンツ」 ⇒ 「証明書」をクリック いただくと、以下画面が表示されます。

「発行先」にログイン用のアクセスキーが表示されている証明書が、今回 導入いただいた ログイン証明書です。

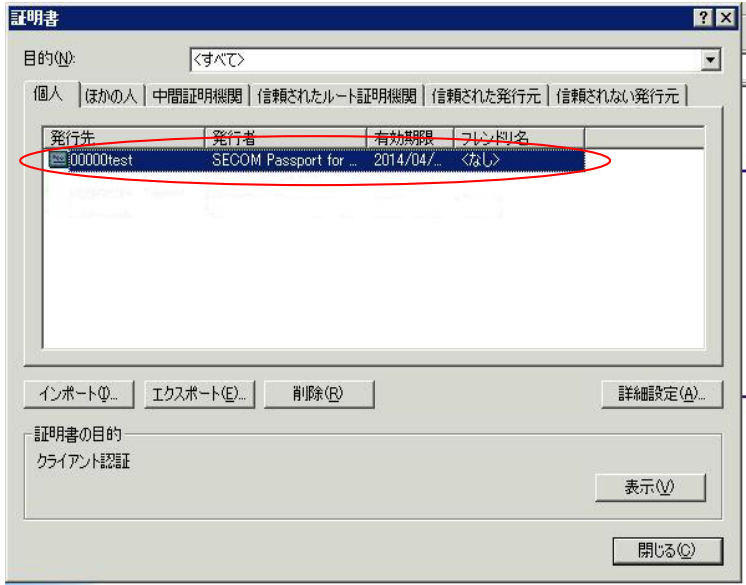

証明書をダブルクリックすると、証明書の内容が表示されます。

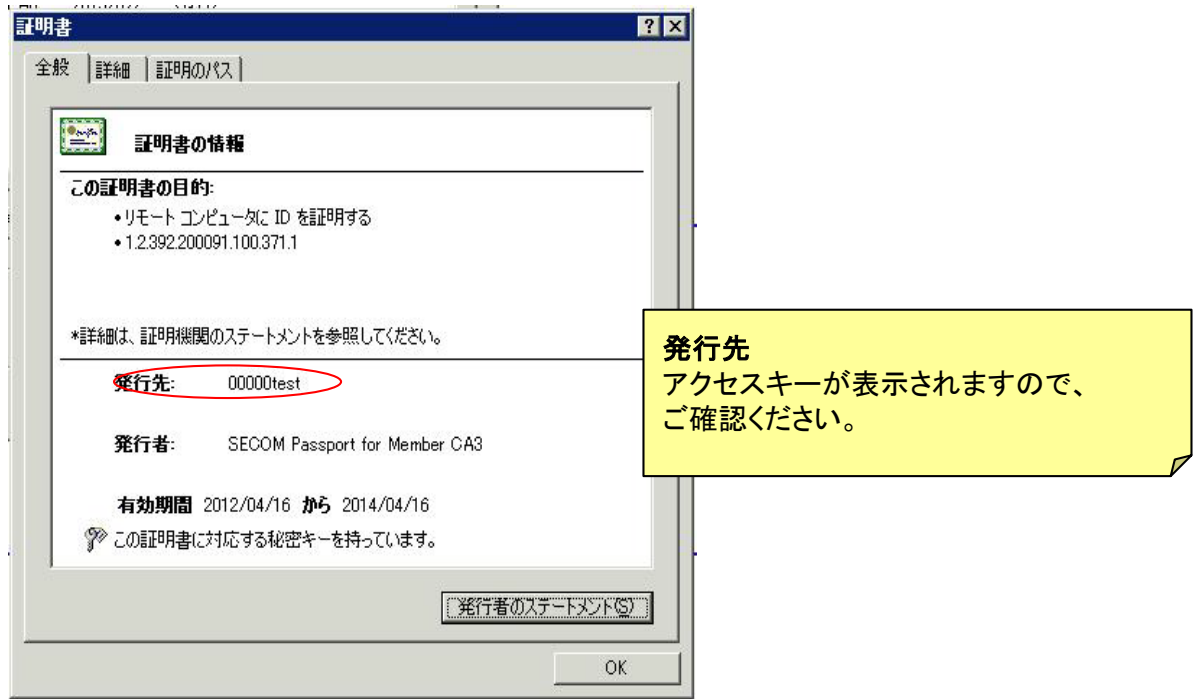

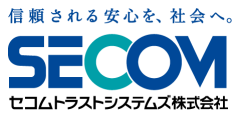

#### ルートCA証明書、クライアント証明書のインストールが完了しますと、「OK」が表示されますので 「OK」をクリックしてください。

【STEP3】証明書を受け取る<br>【STEP4】証明書の確認

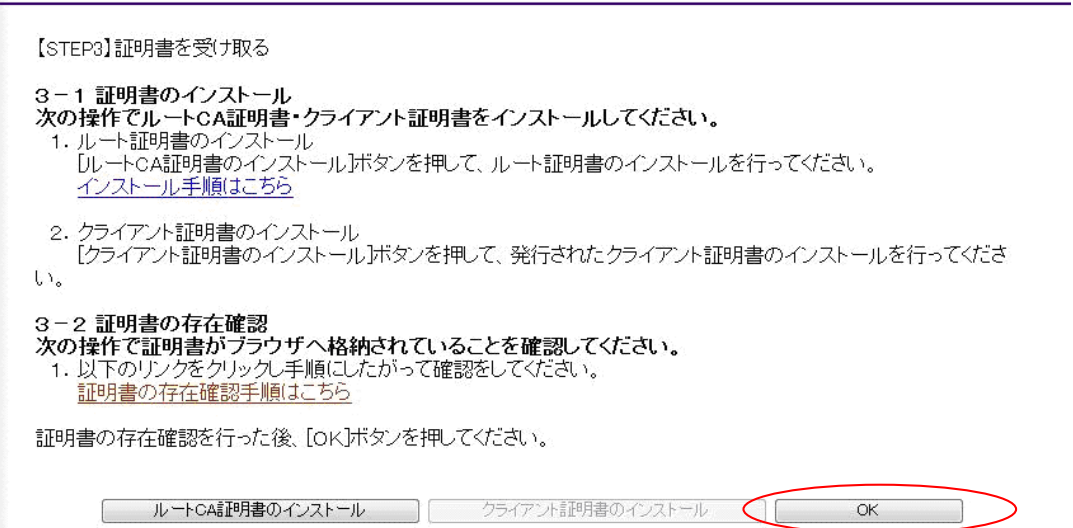

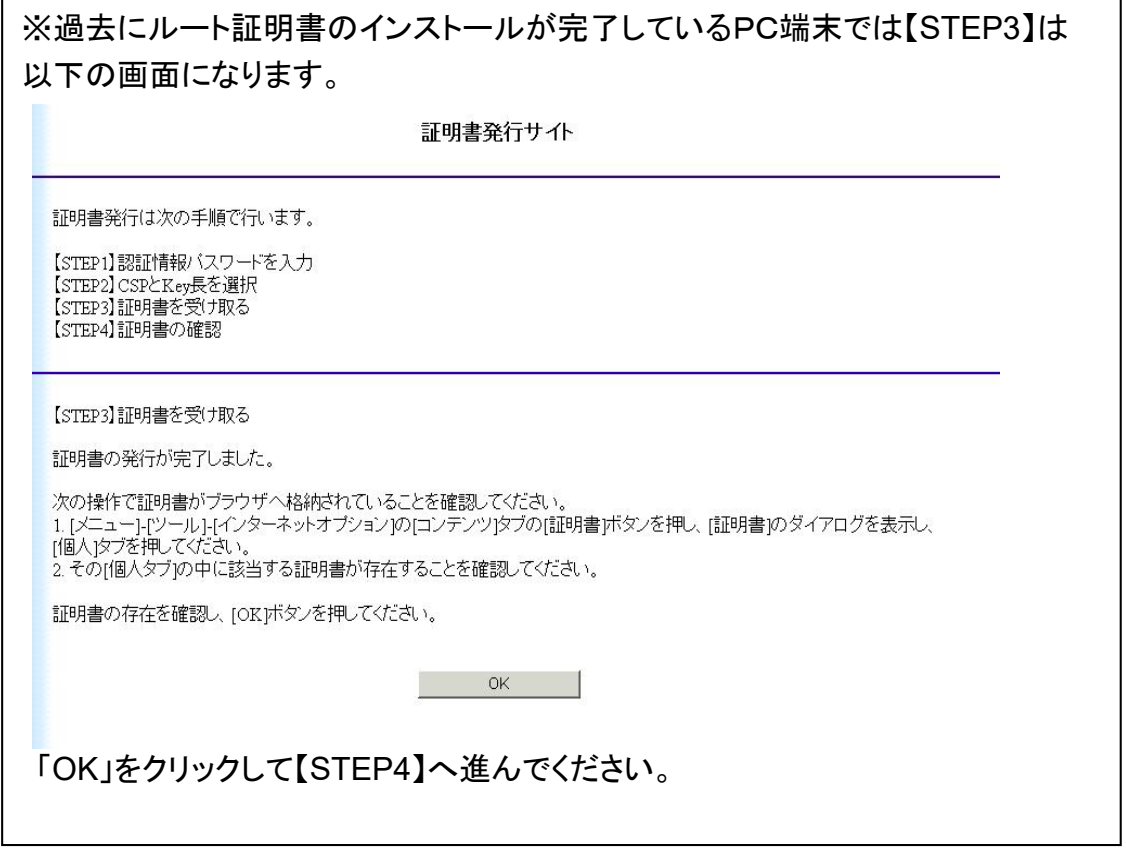

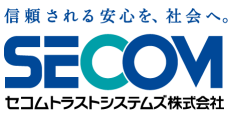

次画面に記載のURLへアクセスいただき、「証明書確認ページ」が表示できることをご確認ください。

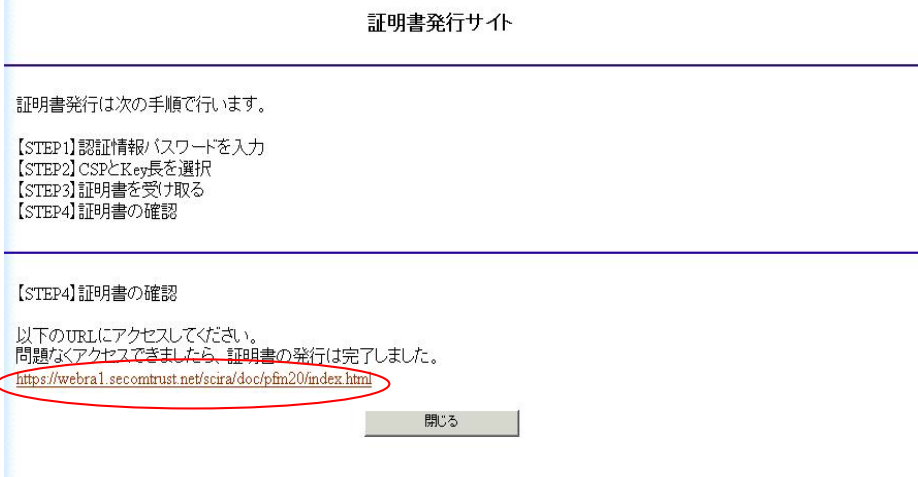

「証明書確認ページ」

※本確認ページへアクセス出来れば、問題なくルートCA証明書とログイン証明書が導入されて おります。

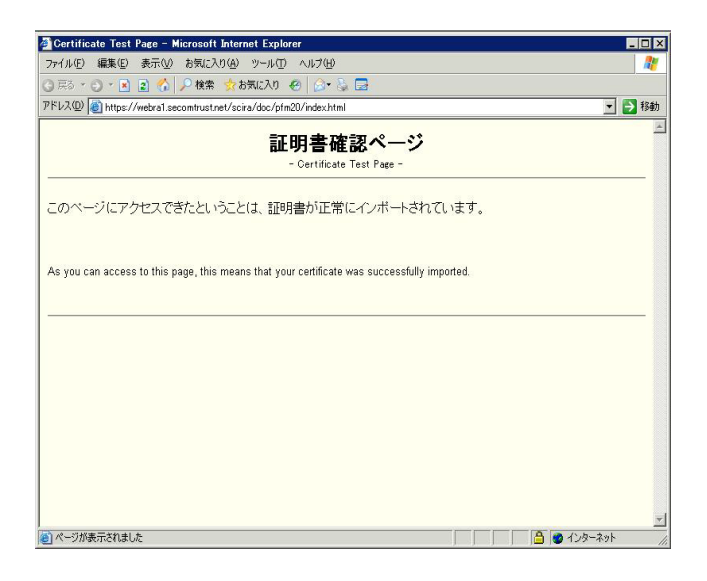

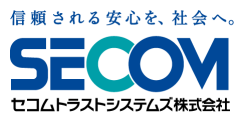

**88**

## 以下URL内、「ログイン用電子証明書をご利用のお客様」をクリックください。

https://www.secomtrust.net/service/pfw/user/login.html

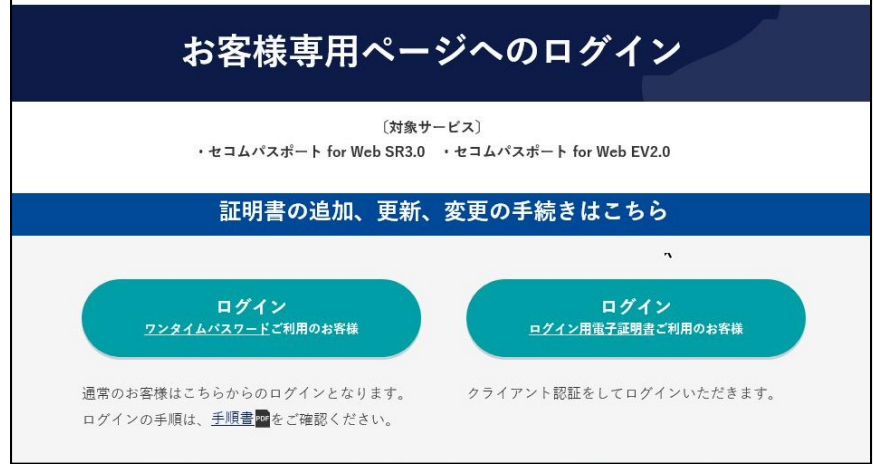

アクセスにあたり、ポップアップにてログイン証明書選択画面が表示されるケースがございます。 今回インストールしたログイン証明書を選択いただきき、「OK」をクリックしてください。

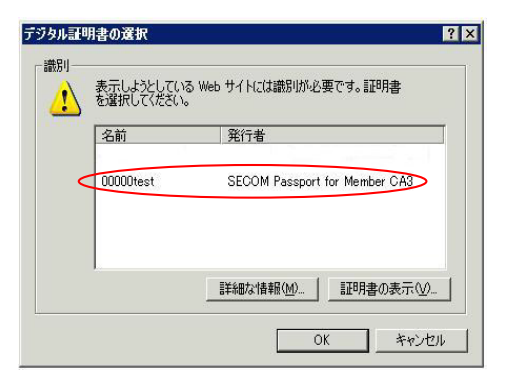

クライアント認証の後、ログイン画面へ遷移します。アクセスキーとパスワードにてログインください。

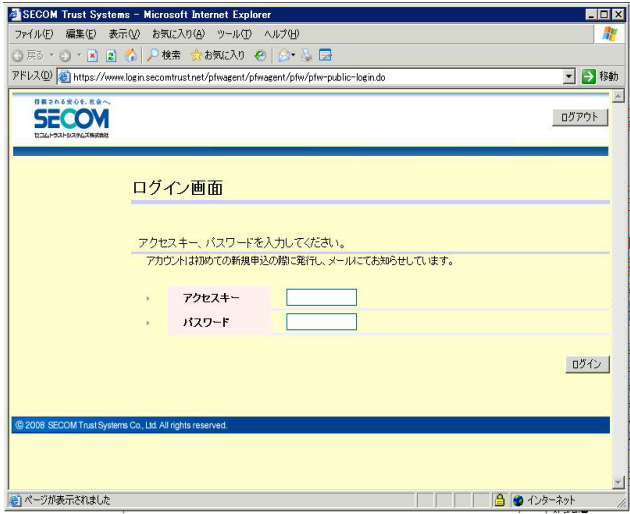

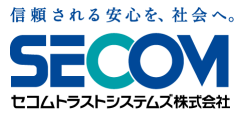

■複数のアクセスキーをご利用の方

複数のアクセスキーをご利用の場合、アクセスキー毎のログイン証明書を取得していただく 必要がございます。

電子メールでご案内しておりますアクセスキーの他に別のアクセスキーをご利用中の場合は、 該当のアクセスキー用のログイン証明書を発行いたしますので、「お問い合わせ窓口」まで ご連絡ください。

■ログイン証明書の追加をご希望の方

複数のPC端末から専用管理画面へログインする場合は、使用するPC端末それぞれに、 ログイン証明書を取得するする必要がございます。

複数のPC端末でのご利用を希望する場合は、ご利用いただく端末分のログイン証明書を追加 いたしますので、「お問い合わせ窓口」までご連絡ください。

セコムパスポートforWeb お問い合わせ窓口

TEL : 03-4212-8040

Mail: [ssl-support@secom.co.jp](mailto:ssl-support@secom.co.jp)

受付時間は、09時~12時・13時~18時 ただし、土、日、祝日、年末年始(12/30~1/3)は除きます。

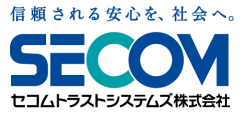